# AMATEUR RADIO EMERGENCY<br>A.R.E.N.A **S** Ξ VRMS Express

Gert Kmet, OE3ZK

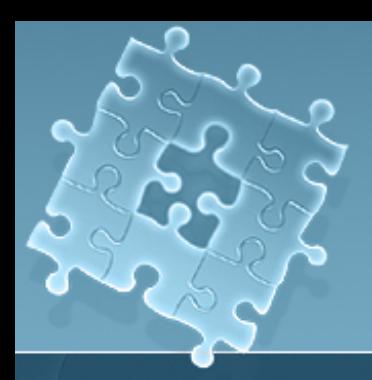

# Was ist RMS Express?

- **RMS Express ist eine Benutzersoftware für E-Mail** Kommunikation über Funk Kommunikation über Funk
- Peer to Peer (P2P) oder
- WL2K Radio Message Server (RMS) Verfahren
- l Es unterstützt die Betriebsarten: l Es unterstützt die Betriebsarten:
	- WINMOR (Soundkarten Protokoll)
	- Pactor
	- Packet
	- **Telnet via Internet oder andere IP-Netzwerke (HAMNET)**
- l Das Programm ist kostenlos l Das Programm ist kostenlos
- WINMOR = kostengünstig

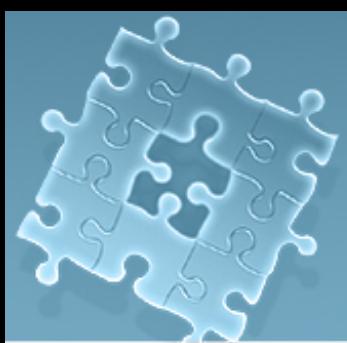

# Soundcard + Interface

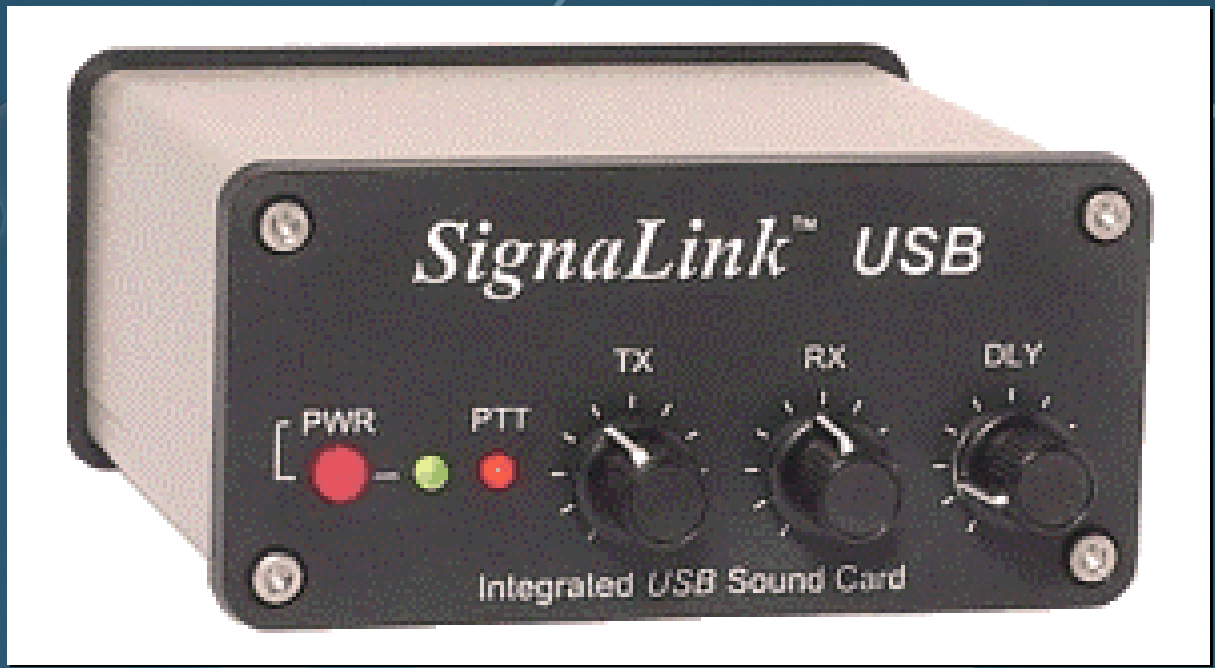

• USB Verbindung zum PC = kein Kabelsalat • Stromversorung erfolgt via USB

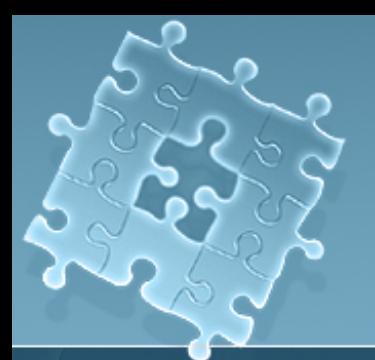

# Systemanforderungen

## • PC-Betriebssysteme:

- Windows XP
- Windows Vista
- Windows 7
- Windows Server 2003
- Windows Server 2008
- l Alle Betriebssysteme welche .NET 3.5 unterstützen l Alle Betriebssysteme welche .NET 3.5 unterstützen
- l **Windows 2000 funktioniert NICHT** l **Windows 2000 funktioniert NICHT**
- Mindestvoraussetzungen Hardware:
	- $\bullet$  Pentium > 500 MHz
	- l WINMOR benötigt > Prozessorleistung + Soundkarte + Interface l WINMOR benötigt > Prozessorleistung + Soundkarte + Interface
- l ICOM TRX IC-7200 und IC-7600 werden **ohne Soundkarte** mit l ICOM TRX IC-7200 und IC-7600 werden **ohne Soundkarte** mit Treibersoftware USB Audio CODEC direkt unterstützt Treibersoftware USB Audio CODEC direkt unterstützt
- TRX PTT Umschaltezeiten < 100ms !!
- Frequenzgenauigkeit < +/- 100 Hz !!

# RMS Express Installation

- Download von:
	- l <http://groups.yahoo.com/group/WINMOR/files/> l http://groups.yahoo.com/group/WINMOR/files/
	- l http://www.winlink.org/ClientSoftware l http://www.winlink.org/ClientSoftware
- l UNZIP in ein TEMP Verzeichnis l UNZIP in ein TEMP Verzeichnis
- **ReadMeFirst.txt LESEN!!!**
- **•** Doppelklick auf SETUP
- Falls eine Warnung kommt "Install NET 3.5" so muß dieses von <http://www.microsoft.com/downloads/> geholt werden (alle neuen http://www.microsoft.com/downloads/ geholt werden (alle neuen Windows Betriebssysteme haben NET 3.5 bereits installiert Windows Betriebssysteme haben NET 3.5 bereits installiert
- Das DEFAULT Verzeichnis C:\RMS Express wird vorgeschlagen
- l Desktop-Verknüpfung mit RMSExpress.exe manuell herstellen! l Desktop-Verknüpfung mit RMSExpress.exe manuell herstellen!
- Nach Programmstart HILFE TEXTE LESEN !!!

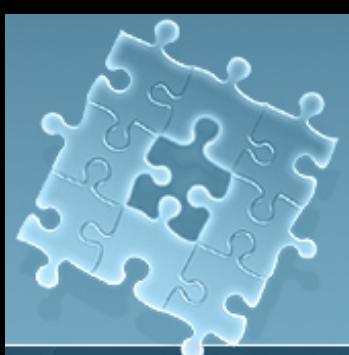

# RMS Express Properties

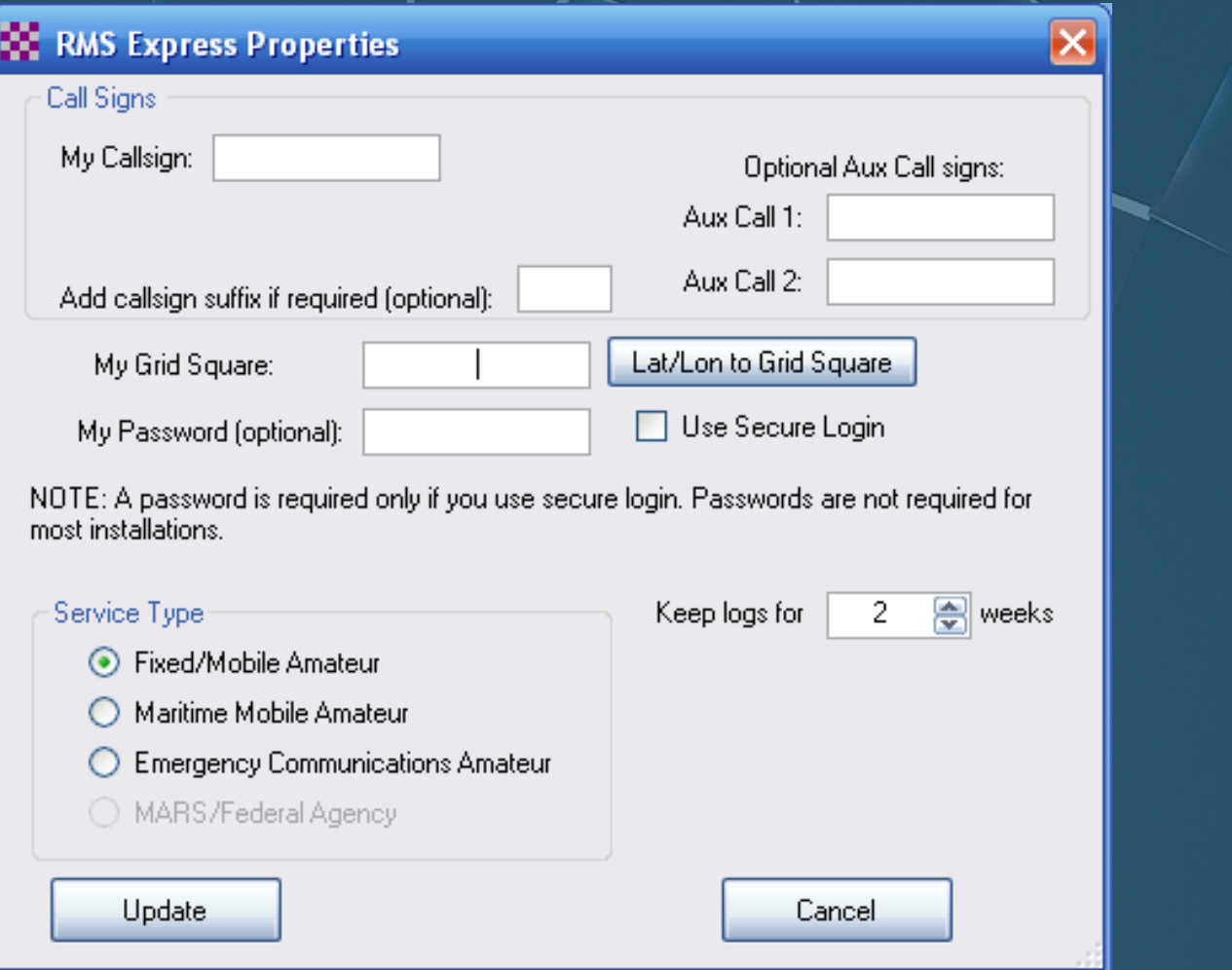

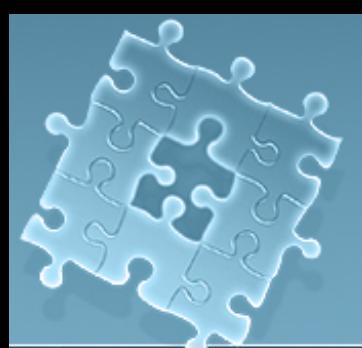

## RMS Express Hauptfenster

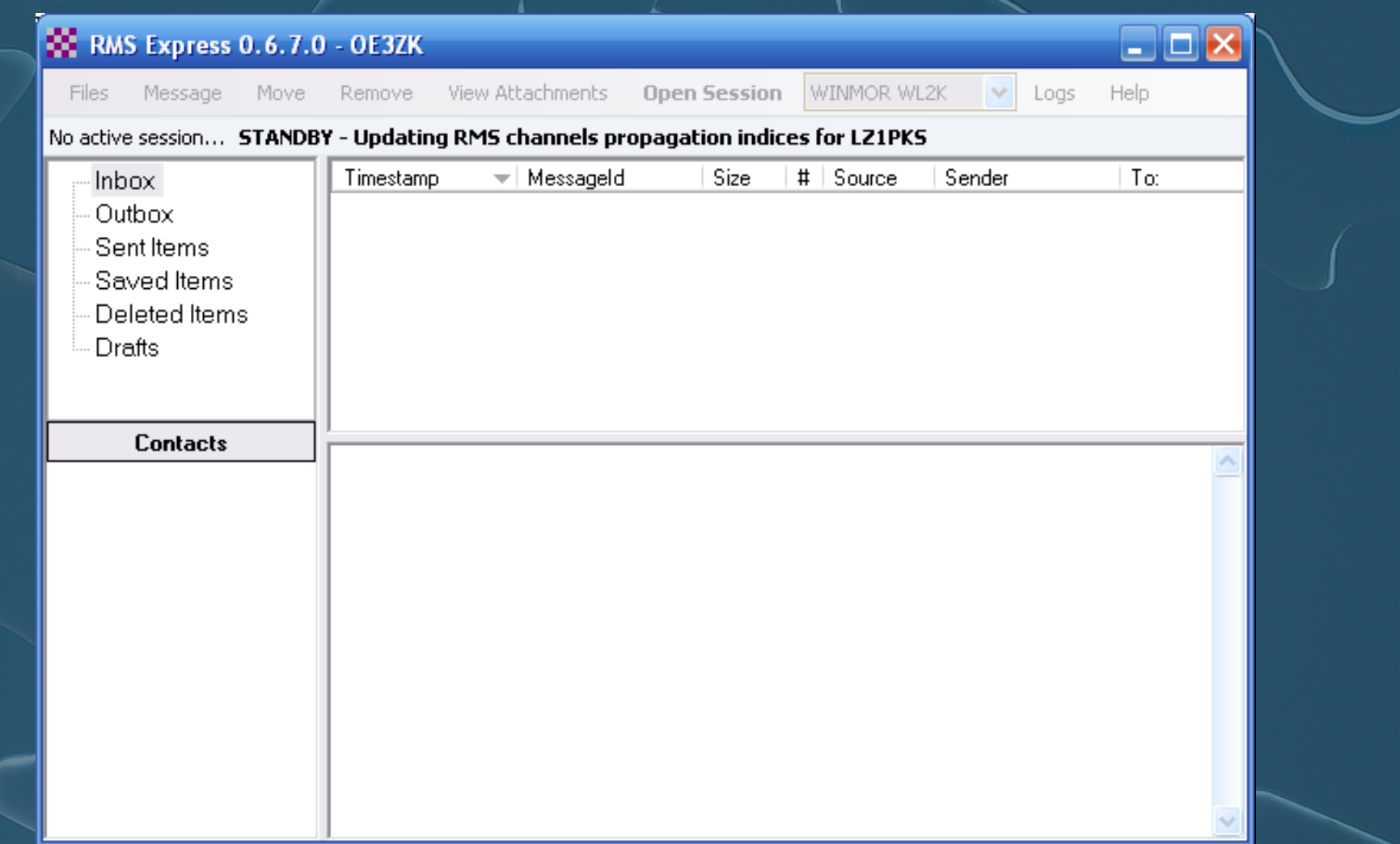

# Betriebsarten konfigurieren

## 1. Betriebsart wählen (Winmor P2P, od. WL2K, Pactor, Packet , Telnet

**Open Session** 

## WINMOR WL2K

**Help** 

Logs

## 2 . Betriebart konfigurieren und testen

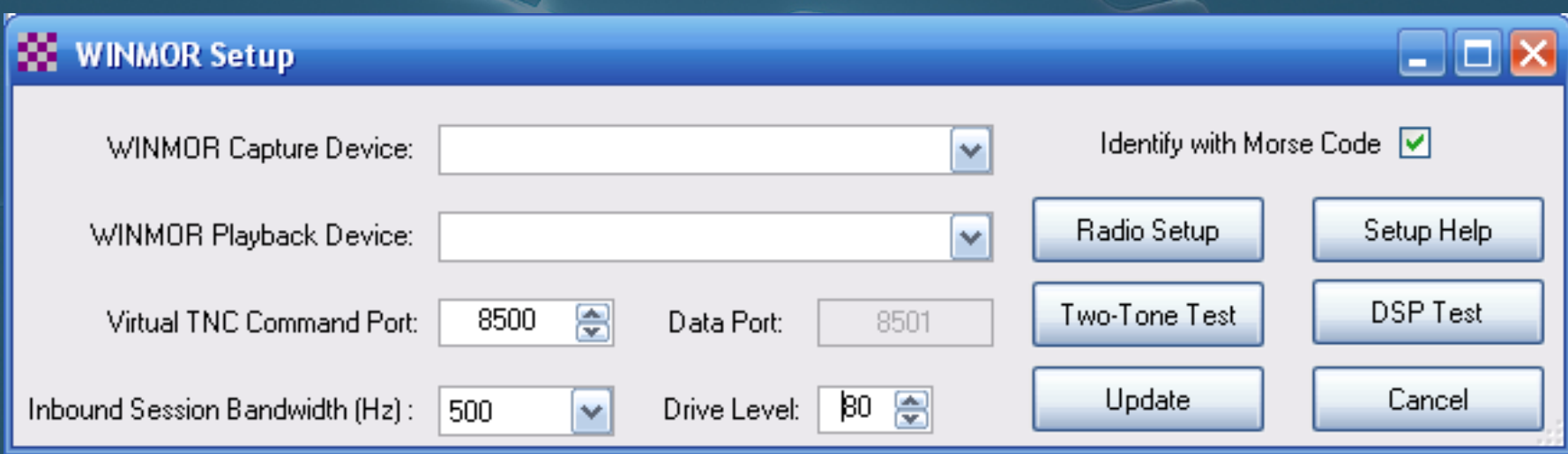

# Radio/PTT/Ant. konfigurieren Radio/PTT/Ant. konfigurieren

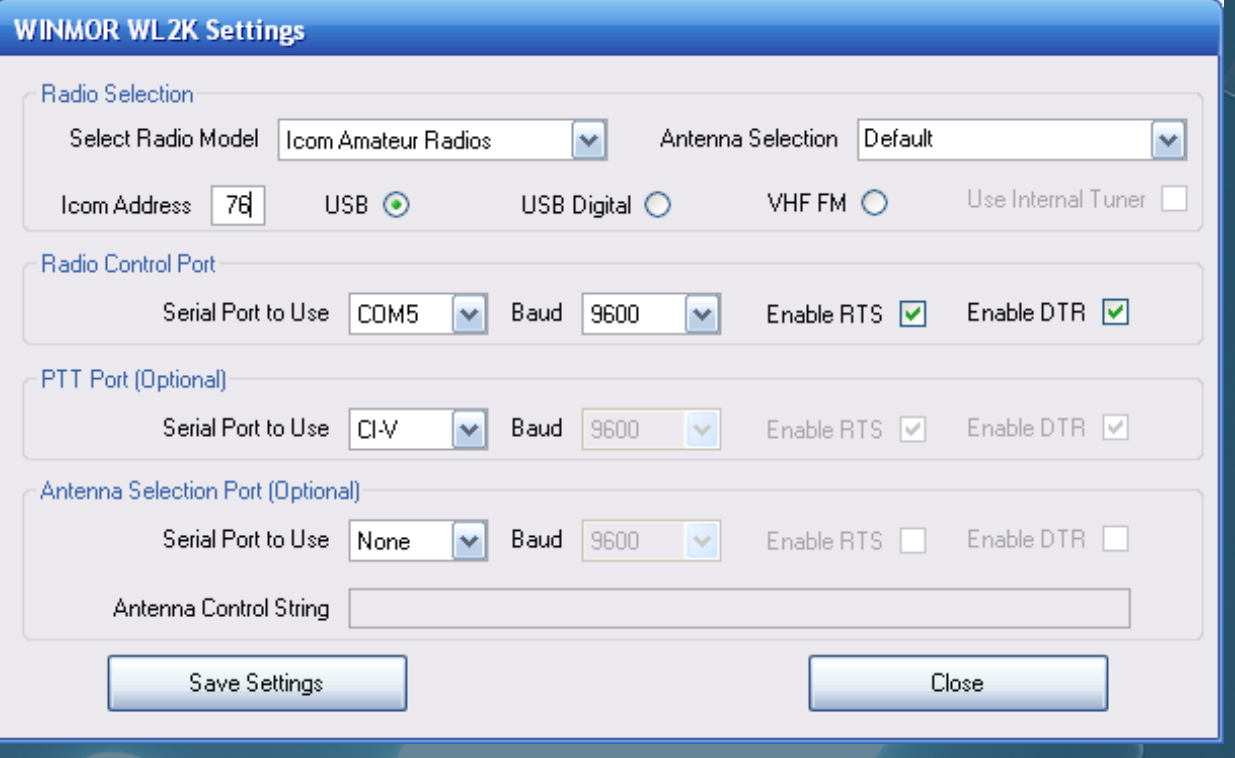

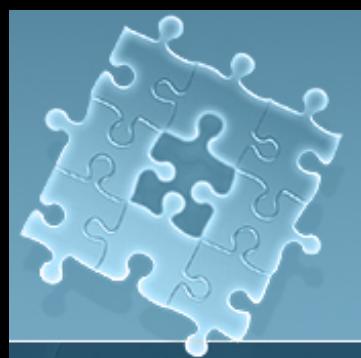

# Betriebsart testen

### Winmor testen

- Two-Tone Modulationstest:
	- 1. PTT Funktion beobachten
	- 2. Kompressor **ausschalten**
	- 3. Minimalste ALC
	- 4. Max. 70 % der HF-Spitzenleistung

•DSP Test = DSP Prozessorleistung

•Abspeichern oder Cancel

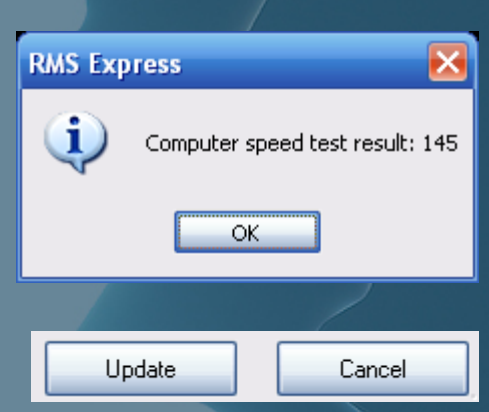

 $\Box$ e $\times$ 

Setup Help

**DSP Test** 

Cancel

Identify with Morse Code V

Radio Setup

Two-Tone Test

Update

# Start CONNECT

## • Gegenstation auswählen

- 1. Path Quality Estimate beachten
- 2. START CONNECT

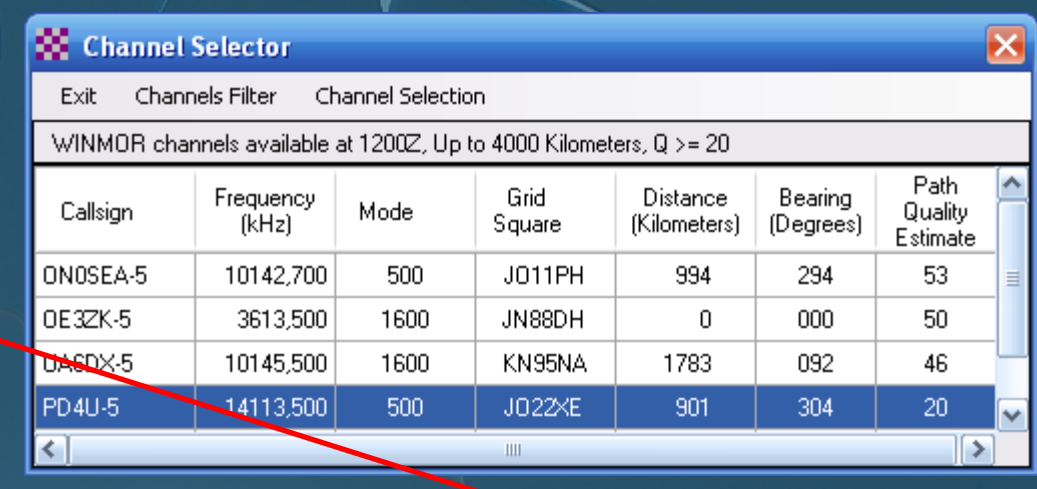

 $\Box$ o $\times$ 

### **WINMOR Winlink Session - OE3ZK**

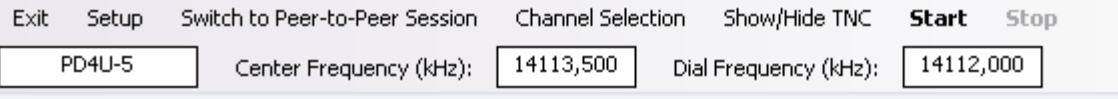

### Channel Busy In:0/107 Out:0/59 BPM:0/0 Disconnected

\*\*\* Connected to WL2K RMS: PD4U-5 @ 2010.05.19 12:35:50 RMS WINMOR - Apeldoorn - (JO22XE) 90 Minutes remaining [WL2K-2.2.2.1-B2FIHJM\$] Halifax CMS via PD4U-5> [RMS Express-0.6.7.0-B2FHM\$] PD4U-5 DE OE3ZK (JN88DH) **FF** FQ \*\*\* Disconnected from WL2K RMS: PD4U-5 @ 2010.05.19 12:36:35

\*\*\* Session: 0,6 min; Avg Thruput: 266 Bytes/min; 1 Min Peak Thruput: 266 Bytes/min

## • CONNECT beobachten

# Winmor Soundcard TNC

ISS = Information **Sending** Station

IRS = Information **Receiving** Station

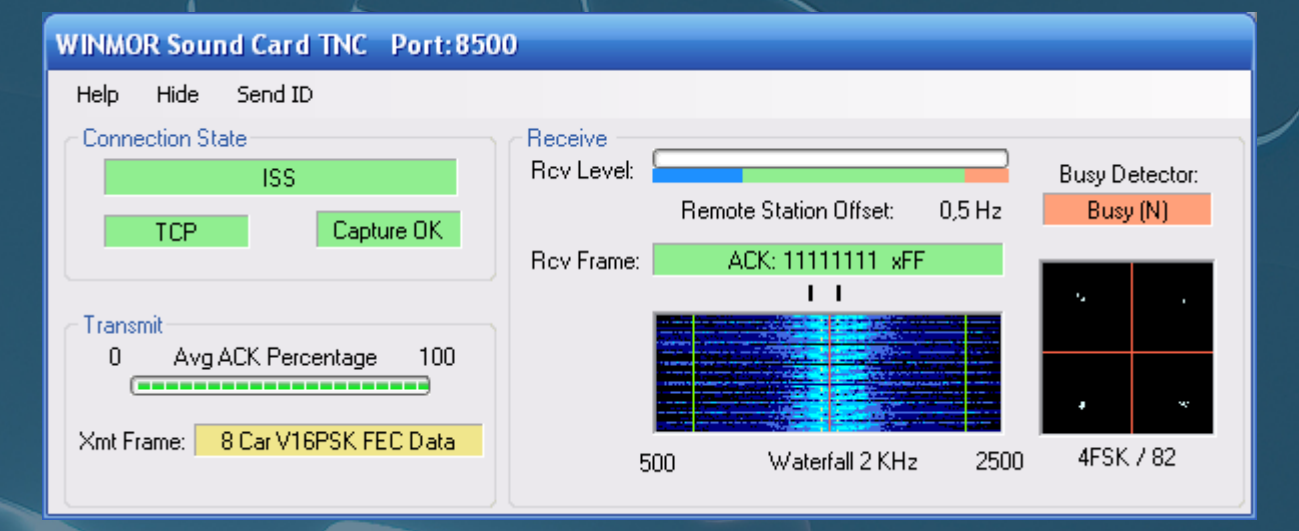

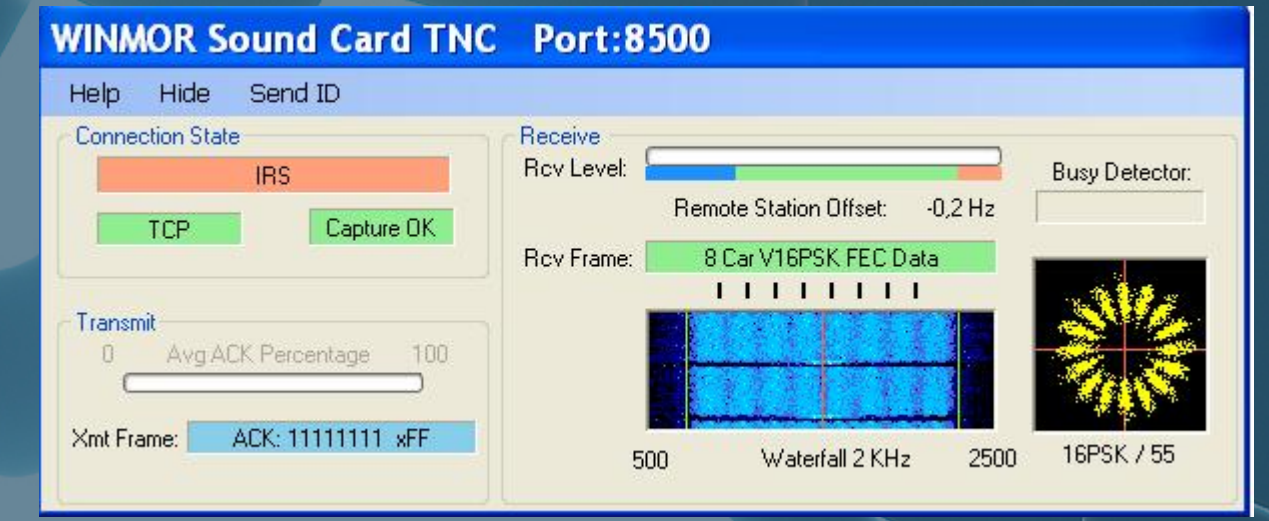

# RMS Express

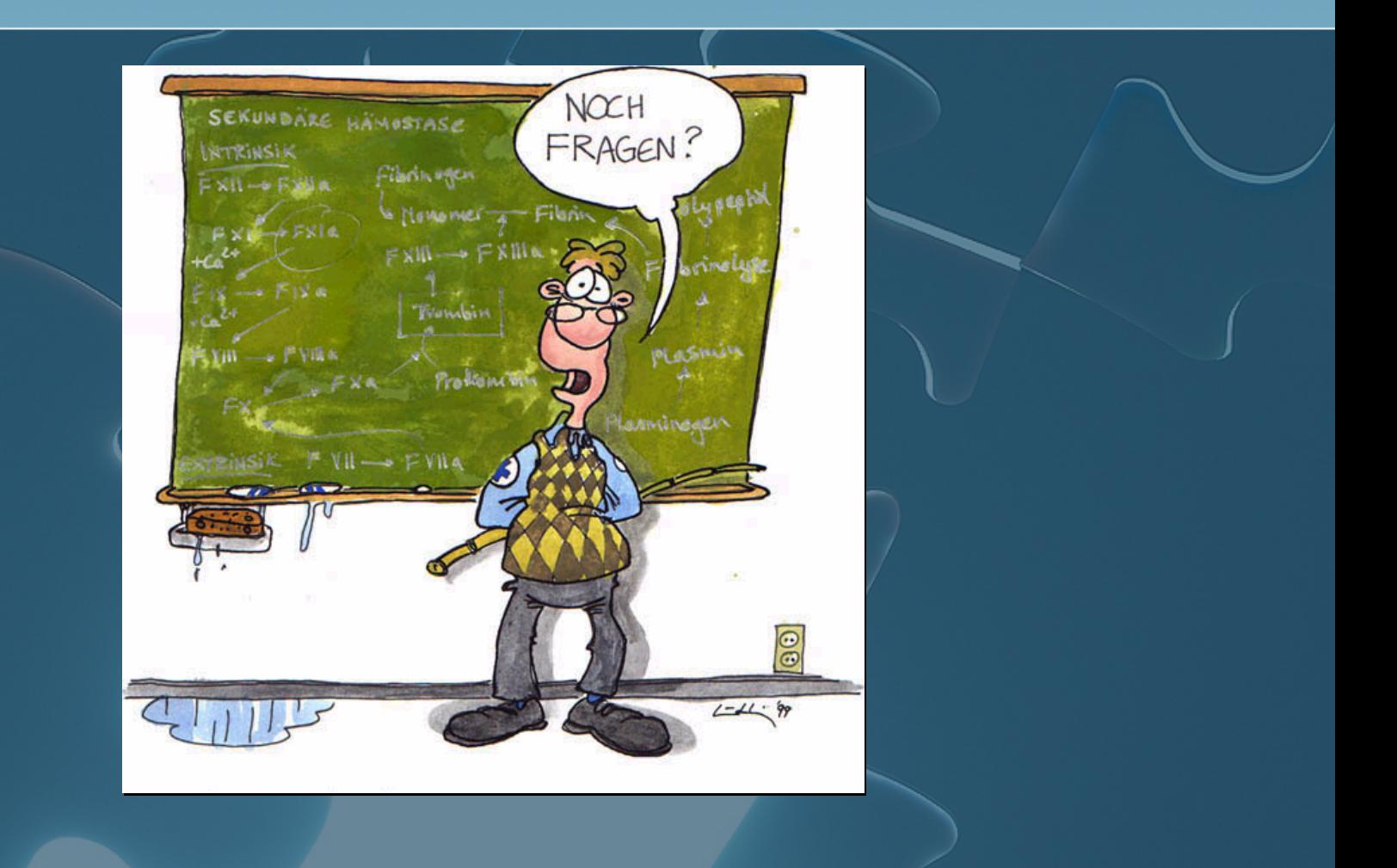